# Al Label Image Plugin

- Description
- Plugin Info
- Installation
- Screenshots
- Plugin Properties
- Changelog

### Description

#### Introduction to Al

Artificial intelligence (A) is the simulation of human intelligence processes by machines, especially computer systems. Al is a hot topic in technology today, with rapid advancements and increasing adoption in many areas e.g. smartphones, smarthomes and self-driving cars among others. Al and automation in business has tremendous potential, and will change the future of the workforce.

blocked URL

#### Introduction to TensorFlow

TensorFlow is an open source Al library for machine learning. Built by Google, TensorFlow is designed for implementing, training, testing and deploying deep learning neural networks.

Neural networks are used in a variety of applications, notably in classification problems such as speech and image recognition. The TensorFlow site provides a number of tutorials to get started.

blocked URL

The TensorFlow project provides a sample model and Java code for labelling images.

This process tool plugin uses that sample pre-trained neural network to determine a label and probability for a file upload field.

# Plugin Info

Plugin Type: Process Tool Plugin

Joget Version: v6

Joget Edition: Community and Enterprise

Installation

1. Download the plugin JAR file

ai-label-image-5.0.0.jar

- 2. Upload the downloaded jar file through Manage Plugins.
- ${\it 3. }\ {\it Map\ and\ configure\ the\ plugin\ to\ any\ Process\ Tool/\ Post\ Form\ Submission\ Processing\ Plugin.}$
- 4. A sample app is available for download here:

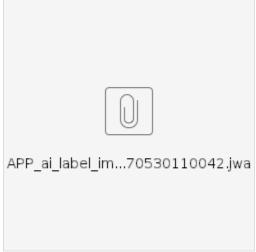

5. The source code for the plugin is available for download here:

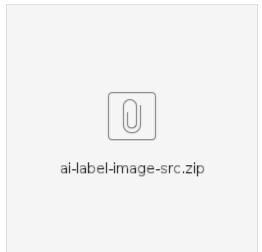

### Screenshots

Configuration
 blocked URL

### Plugin Properties

#### Source File Upload Image

| Label             | Description                                          |
|-------------------|------------------------------------------------------|
| Form              | The form containing the file upload field            |
| File Upload Field | The file upload field for the image to be recognized |

#### Store Label Image Result in Form

| Label                             | Description                                                           |
|-----------------------------------|-----------------------------------------------------------------------|
| Store Label into Form Field       | The form field to store the label result of the processed image       |
| Store Probability into Form Field | The form field to store the probability result of the processed image |

### Store Label Image Result in Workflow Variable

| Label                                    | Description                                                                  |
|------------------------------------------|------------------------------------------------------------------------------|
| Store Result into Workflow Variable      | The workflow variable to store the label result of the processed image       |
| Store Probability into Workflow Variable | The workflow variable to store the probability result of the processed image |

# Changelog

| Version | Items             |
|---------|-------------------|
| 5.0.0   | ● Initial release |